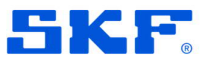

**Product Group:** Software **Product:** @ptitude Observer **Version:** A

## **Abstract**

Describes how to add an Observer internal OPC server to the url access control list.

### **Overview**

When trying to start Observer's internal OPC server you receive an internal error:

HTTP could not register URL http://+:62550/Observer/DataAccessServer/. Your process does not have access rights to this namespace

### **Solution**

You will need to manually add the address to the http access control list. From an administrative command line run the following command:

netsh http add urlacl url=http://+:<PORT>/SKFObserver/DataAccessServer user=<DOMAIN\USER>

PORT should be the port assigned to the OPC server. DOMAIN\USER should be the user running the Observer monitor service. Commonly this would be NT AUTHORITY\SYSTEM

#### **Example**

netsh http add urlacl url=http://+:62550/SKFObserver/DataAccessServer user= NT **AUTHORITY\SYSTEM** 

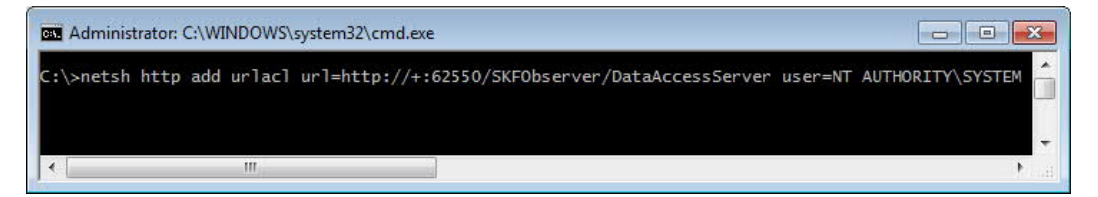

# **Contacting SKF Technical Support Group**

For further assistance please open a support case using the Technical Support groups self-help portal at http://www.skf.com/cm/tsg. Once your support case is submitted, a technician will contact you to begin working on your issue.

For urgent issues we are available at these times by phone:

- · Monday through Friday, 5:00 a.m. to 4 p.m. Pacific Time Phone: +1 800 523 7514 within the US or +1 858 496 3627 outside the US
- · Monday through Friday, 8:00 a.m. to 4:00 p.m. Central European Time Phone: +46 31 337 65 00.